**TATA CONSULTANCY SERVICES Experience certainty.** 

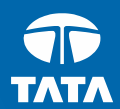

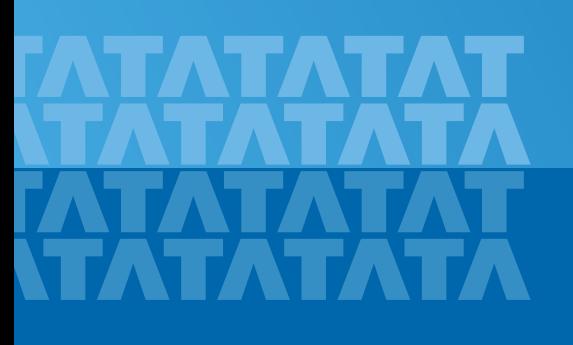

# Machine Learning for Agriculture

Dr. Gopi Kandaswamy TCS Research and Innovation

Copyright © 2011 Tata Consultancy Services Limited

#### **Contents**

- **Introduction to machine learning and deep learning**
- **Tensorflow as a deep learning tool** 
	- Installing Tensorflow
	- Annotating images
	- Downloading and configuring DL models
	- Training a DL model
	- Monitoring the training
	- Using the trained DL model for classification

#### Introduction to Machine Learning

- An application of AI that provides computers with the ability to learn and improve without being explicitly programmed
- **Learning begins with data as examples, experiences & rules to** look for patterns to make better decisions
- Machine learning algorithms are categorized into
	- Supervised machine learning
	- Unsupervised machine learning
	- Semi-supervises machine learning
	- Reinforcement machine learning
- **Can be used to analyze massive quantities of data**
- Generally faster and more accurate results
- **Requires additional time and resources for proper training**

#### Artificial Neural Networks

- Interconnected group of artificial neurons using a computational model for information processing
- Adaptive system that changes structure based on information flow through it
- **If is a non-linear statistical** data modelling or decision making tool
- **Used to model complex** relationships between inputs & outputs & find patterns in data

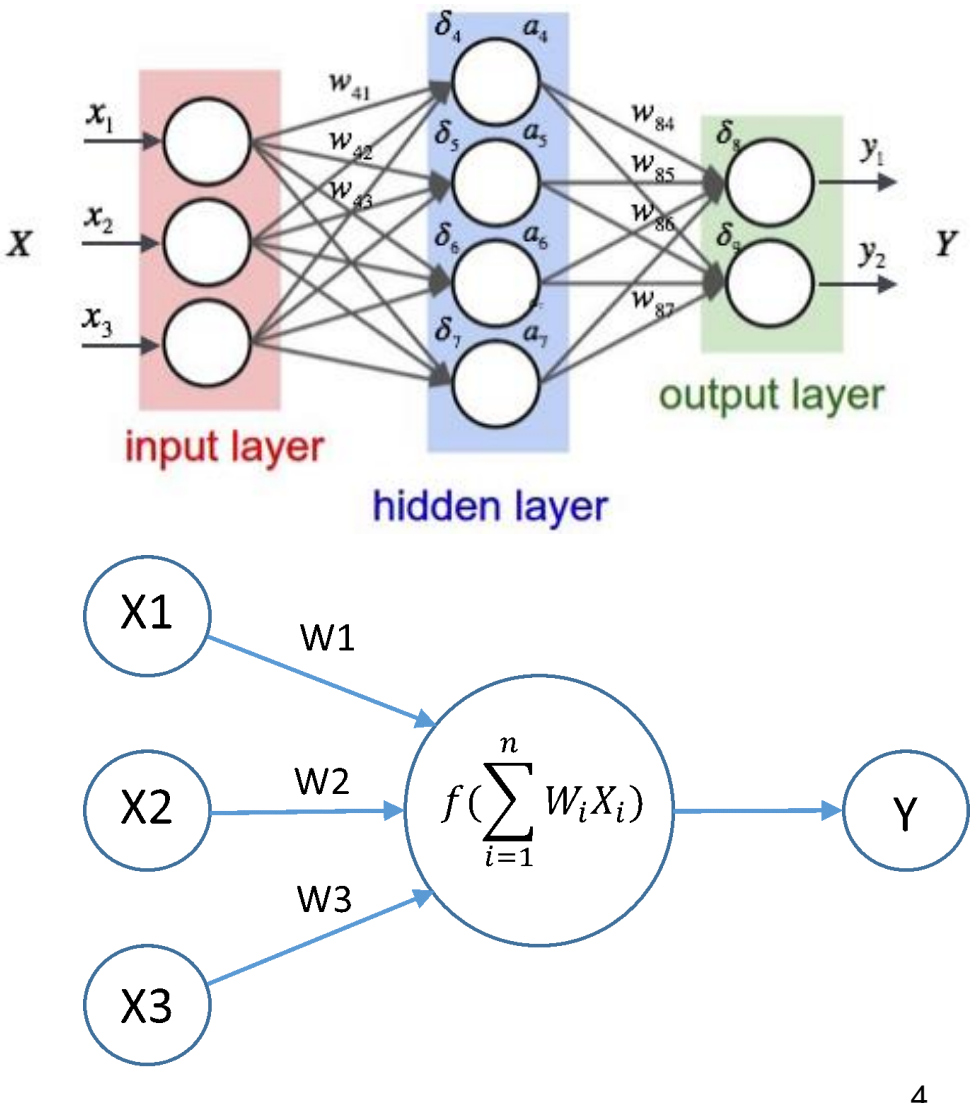

\* Images downloaded from multiple websites

#### Deep Learning

- Dates back to 1965 but became a revolution in 2012
- Uses multiple layers of nonlinear processing units for feature extraction and transformation
- **Currently used for many** applications including speech recognition, image recognition, NLP, drug discovery, bioinformatics, mobile advertising etc.

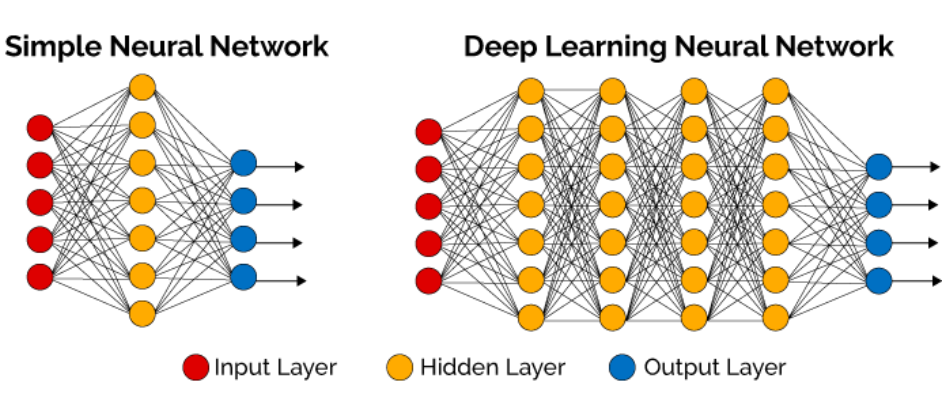

#### **TensorFlow**

- **TensorFlow is an open source software library for data flow** programming used for a wide variety of tasks
- Easily deployed across a variety of platforms including CPUs, GPUs and TPUs
- **Originally developed by the Google Brain team**
- **Used widely by many organizations for a variety of tasks**
- Website: https://www.tensorflow.org/

#### Installing TensorFlow

- Open terminal and follow these steps to install Tensorflow on Linux
- *pip3 install tensorflow # Python 3.n; CPU support (no GPU support)*
- *pip3 install tensorflow-gpu # Python 3.n; GPU support*
- Validating installation *–* Invoke python from terminal using *python*  command
	- Test with small python program
	- *# Python*
	- *import tensorflow as tf*
	- *hello = tf.constant('Hello, TensorFlow!')*
	- *sess = tf.Session()*
	- *print(sess.run(hello))*
	- Output in terminal should be : *Hello, TensorFlow!*

*source: https://www.tensorflow.org/install/install\_linux#installing\_with\_native\_pip*

- Download the tensorflow models from github
	- *https://github.com/tensorflow/models*
- Check for python dependencies *pillow, lxml, matplotlib*
- Run following commands from models directory
	- protoc object\_detection/protos/\*.proto –python\_out=.
	- export PYTHONPATH=\$PYTHONPATH:`pwd`:`pwd`/slim
- Now we are all set to use different tensorflow models present in research folder

#### Classifying Objects using TensorFlow

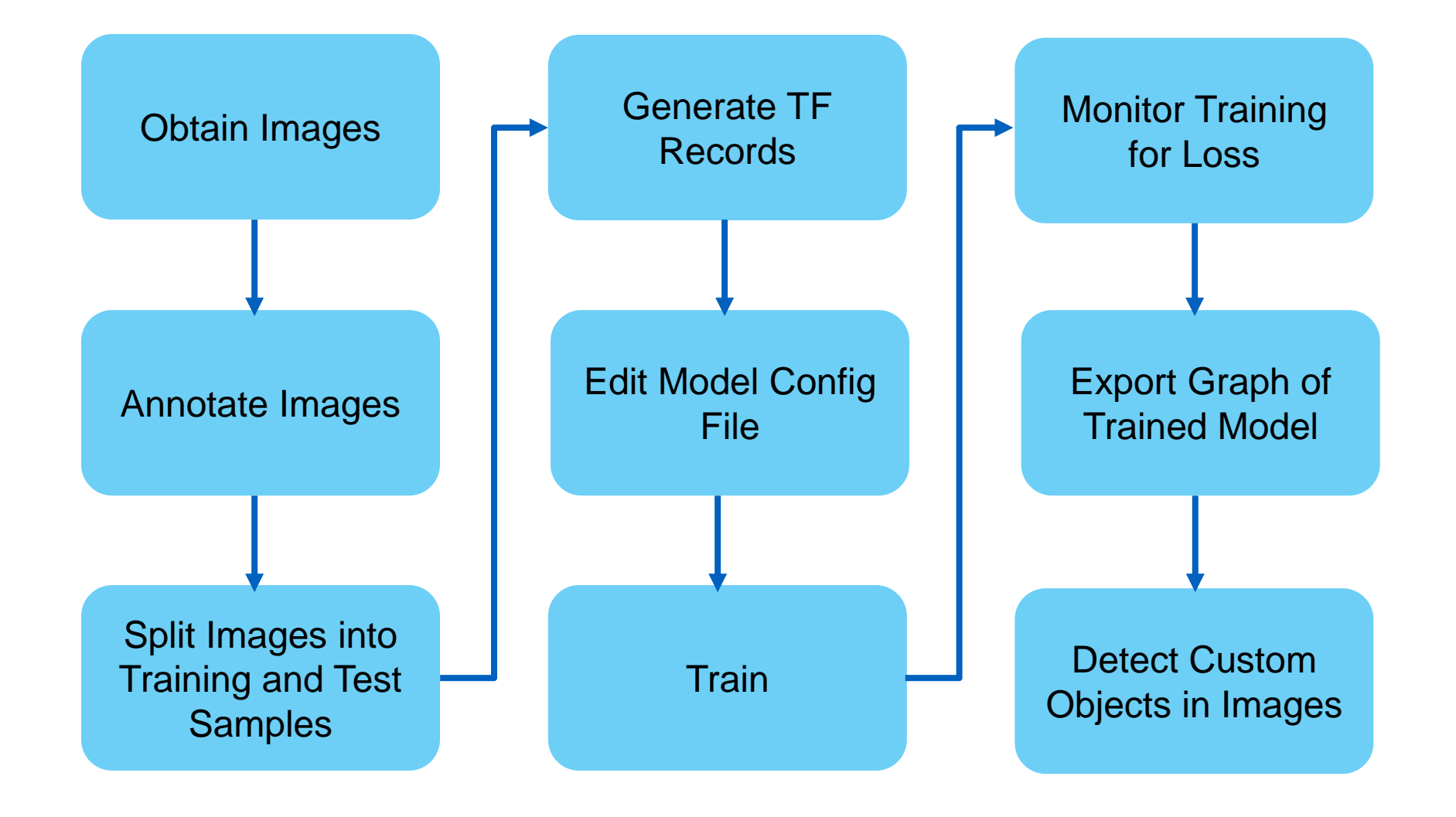

**TATA CONSULTANCY SERVICES Experience certainty.** 

#### Annotating Images

**Use a tool to annotate images; we use Labellmg** 

– python3 labelImg.py

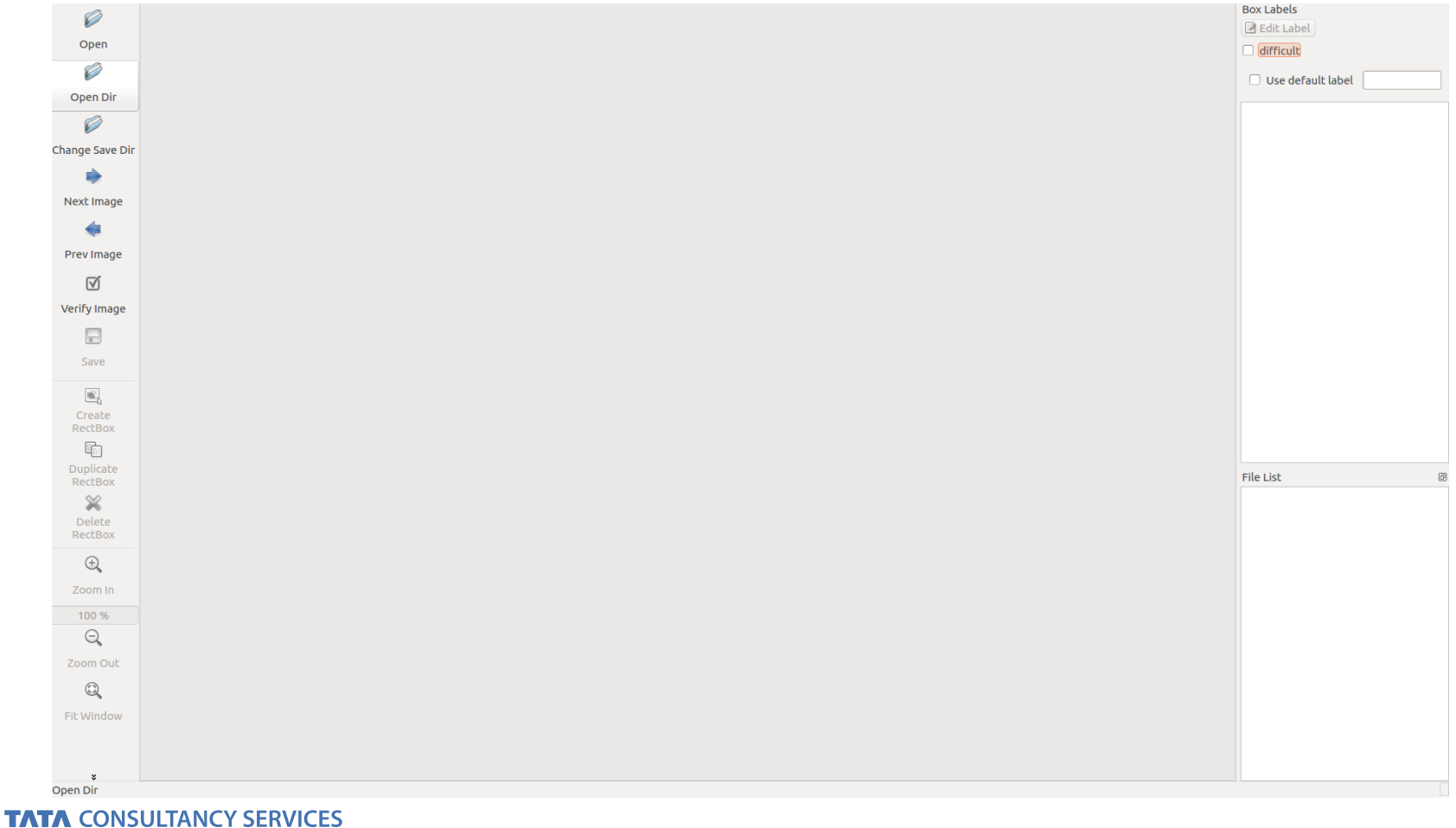

**Experience certainty.** 

#### Labelling Arecanut Trees

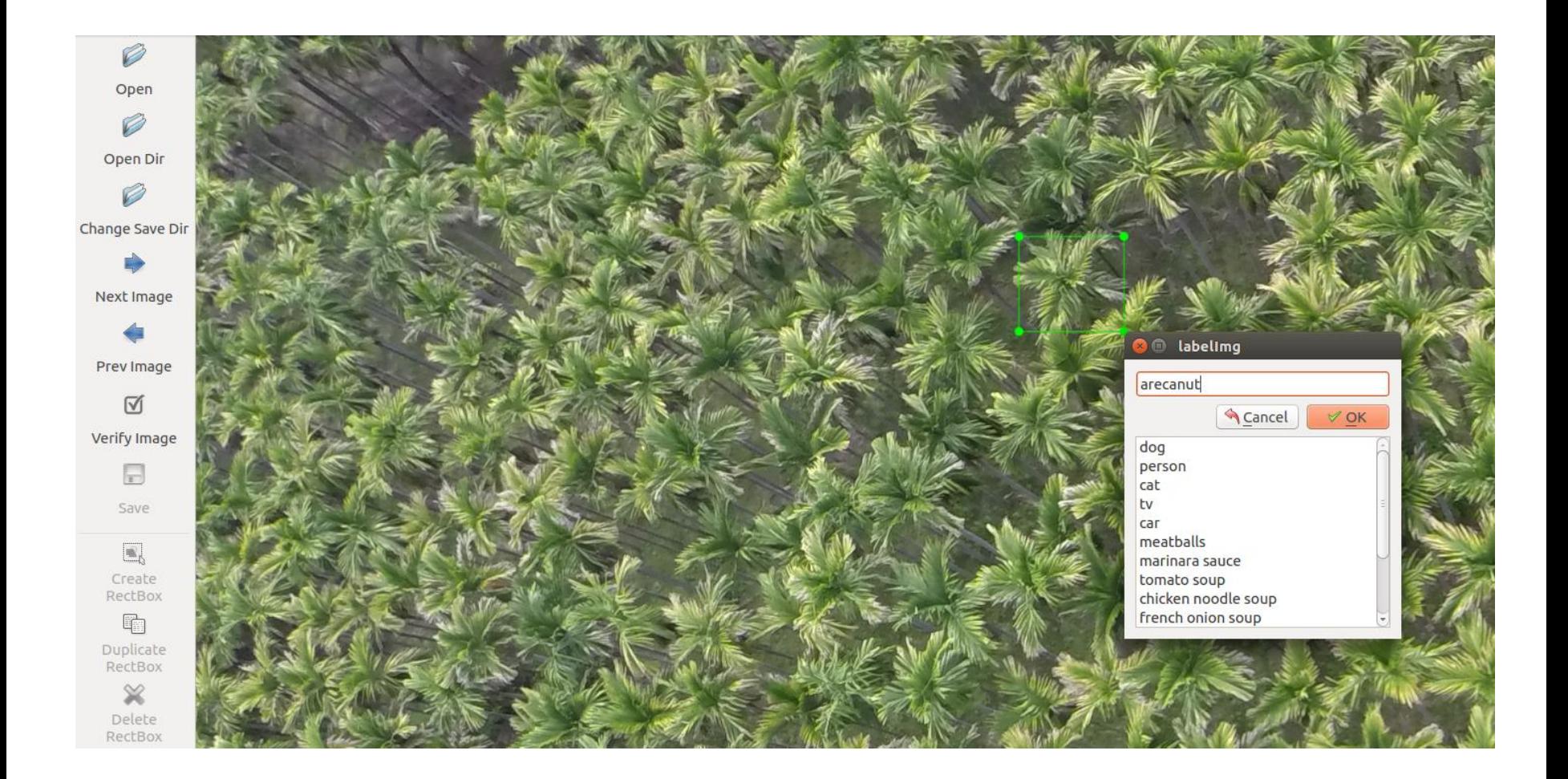

#### Labelling Arecanut Trees

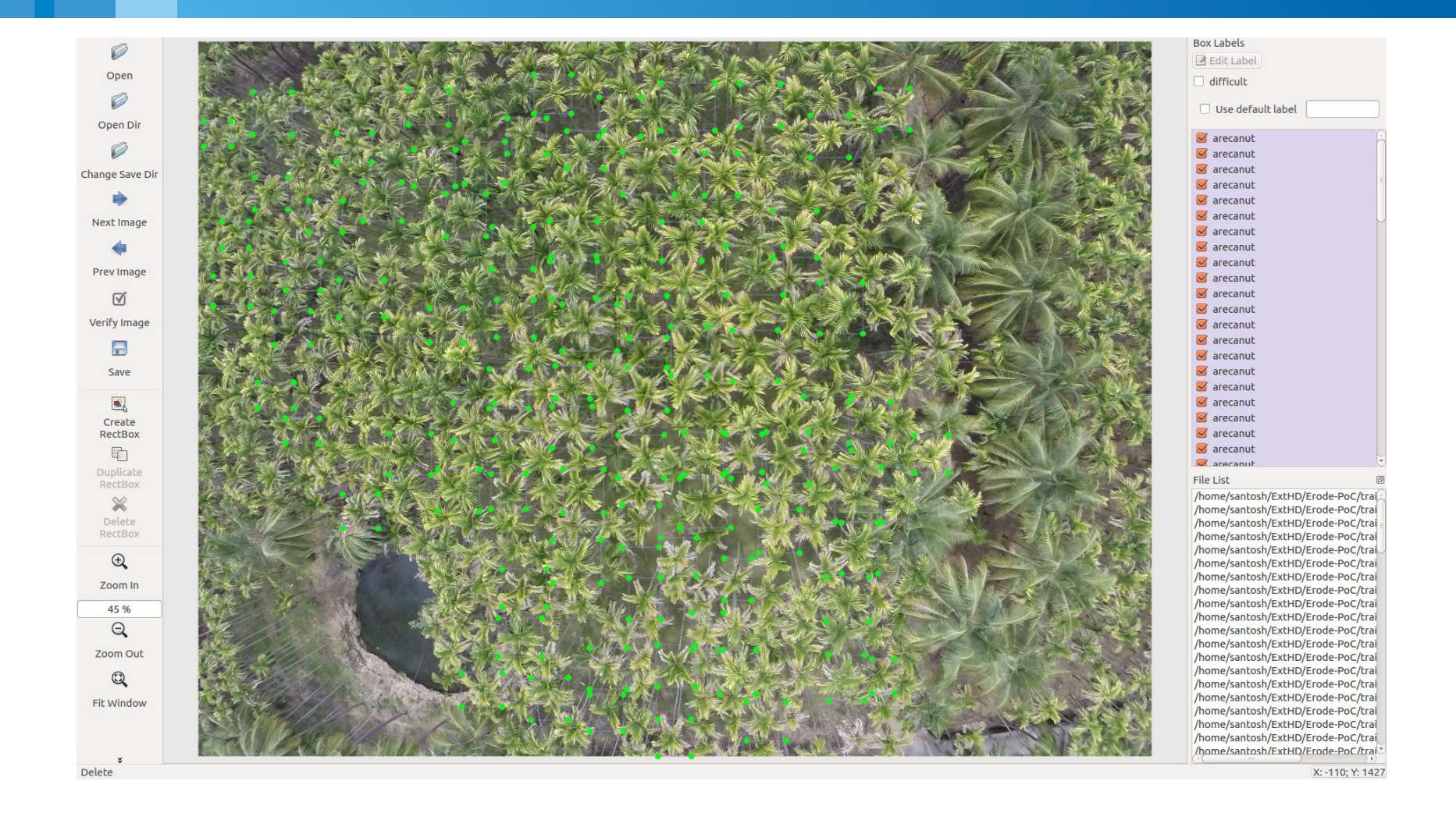

#### Labelling Coconut Trees

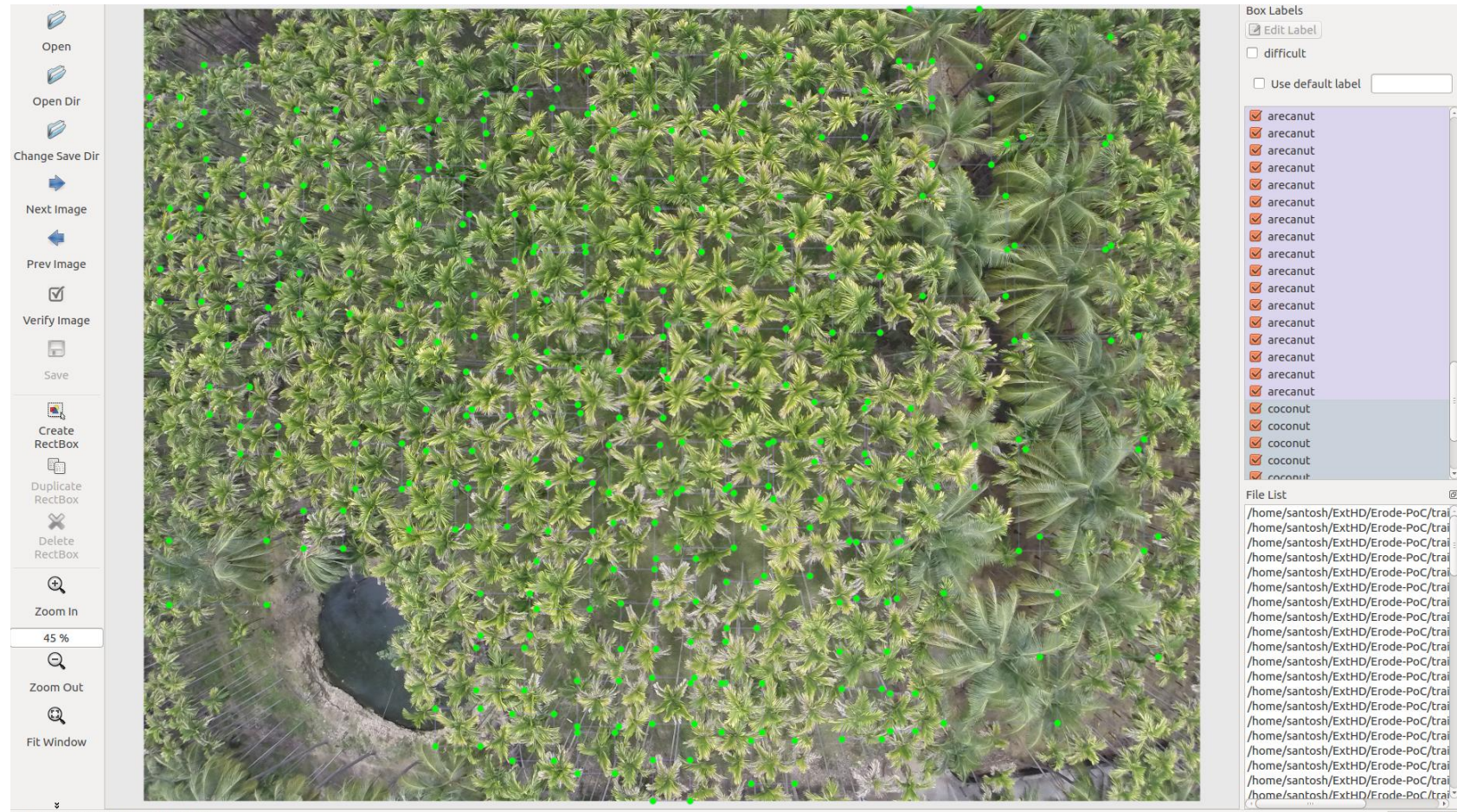

Click & drag to move shape 'coconut'

X: 134; Y: 711

#### Saving Annotated Images

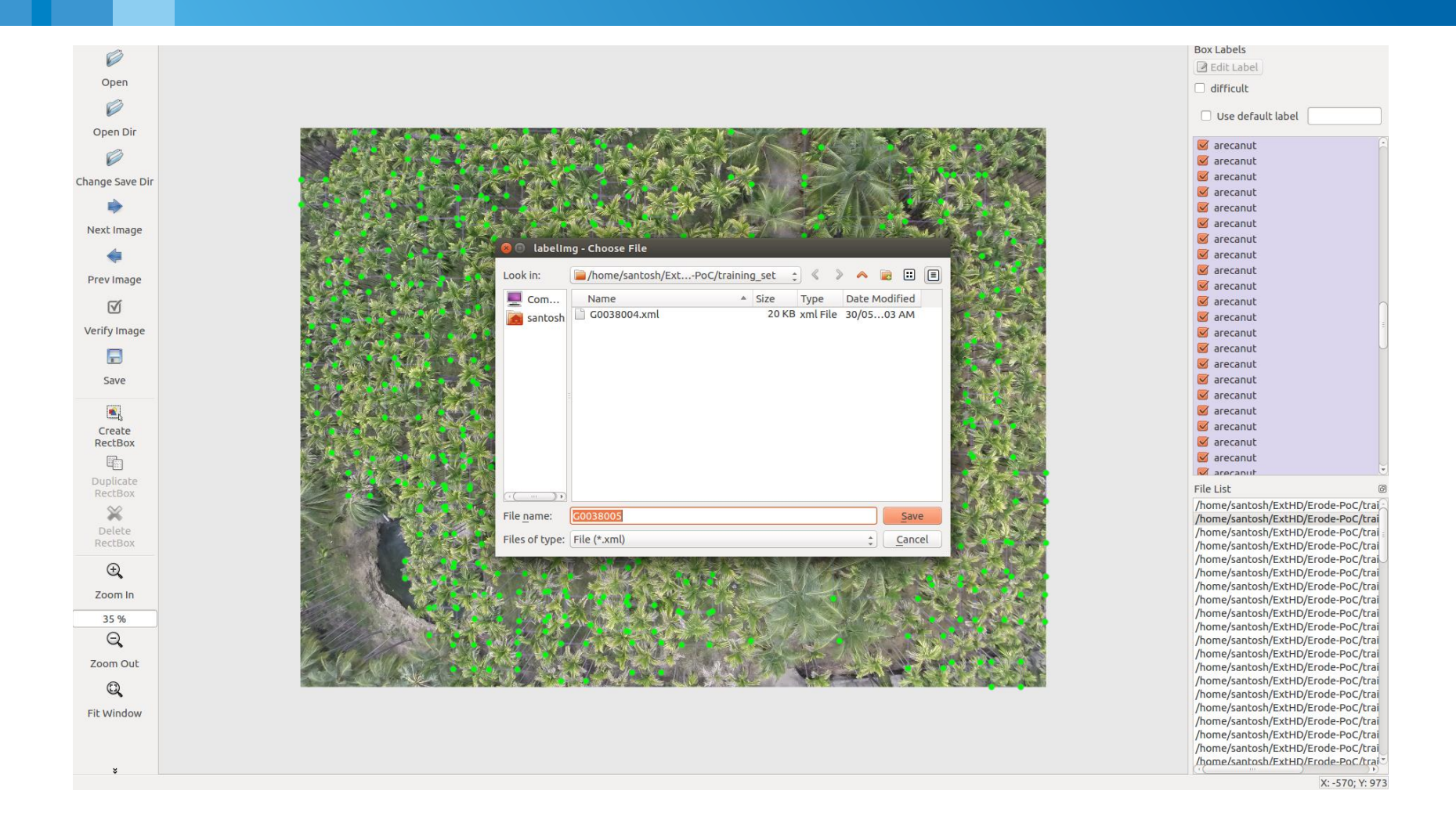

#### Spliting Images into Train and Test Samples

- Need to have two sets of images; train and test
- Metadata for annotated images will be saved as xml file
- Edit *xml\_to\_csv.py* to convert xml files to a single csv file

```
def main():image\_path = os.path.join(os.getcwd(), 'ac_test')xml df = xml to \ncsv(image path)xml df.to csv('ac_test.csv', index=None)
    print('Successfully converted xml to csv.')
```
- Generate CSV files for train and test samples
	- *python xml\_to\_csv.py*

#### Generating TF Record

TFRecord is one of the data types used in tensorflow

- Makes it easy to deal with images in datasets
- Edit *generate\_tfrecord.py*

```
# TO-DO replace this with label map
def class_text_to_int(row_label):
    if row label == 'arecant':return 1
    if row label == 'coconvt':return 1
    else:
        None
```
- *python generate\_tfrecord.py --csv\_input=ac\_train - output\_path=ac\_train.record*
- *python generate\_tfrecord.py --csv\_input=ac\_test - output\_path=ac\_test.record*

## Configuring a DL Model

- Download tensorflow mobilenet model from
	- *[http://download.tensorflow.org/models/object\\_detection/ssd\\_mobilenet\\_v1\\_c](http://download.tensorflow.org/models/object_detection/ssd_mobilenet_v1_coco_11_06_2017.tar.gz) oco\_11\_06\_2017.tar.gz*
- Download mobilenet configuration file from
	- *[https://raw.githubusercontent.com/tensorflow/models/master/object\\_detectio](https://raw.githubusercontent.com/tensorflow/models/master/object_detection/samples/configs/ssd_mobilenet_v1_pets.config) n/samples/configs/ssd\_mobilenet\_v1\_pets.config*
- Create folder *models/research/data* to store tfrecord files

#### Choosing a DL Model

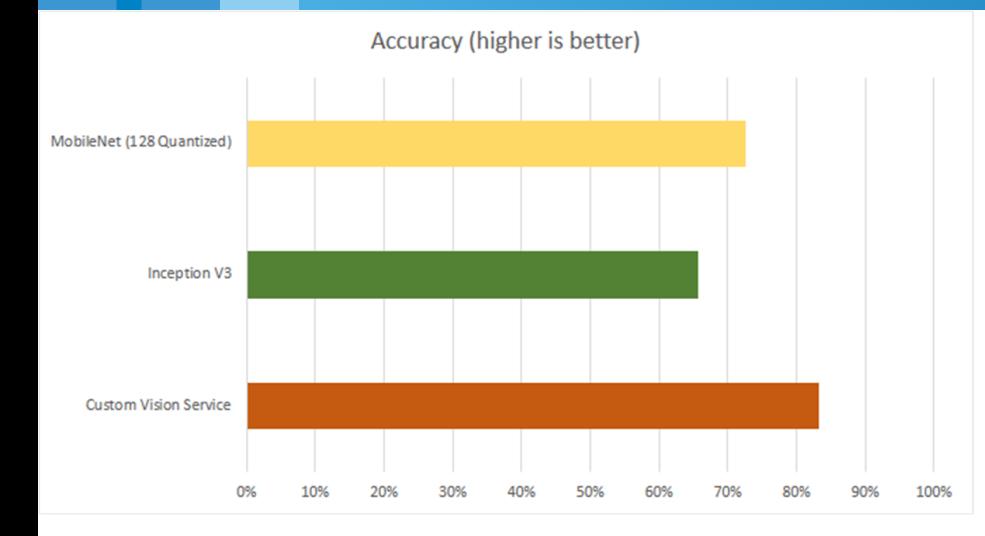

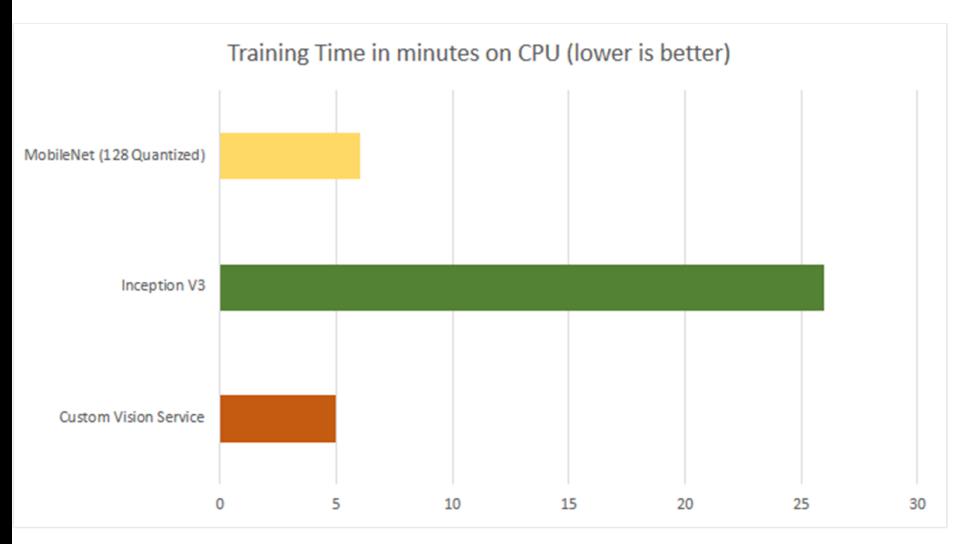

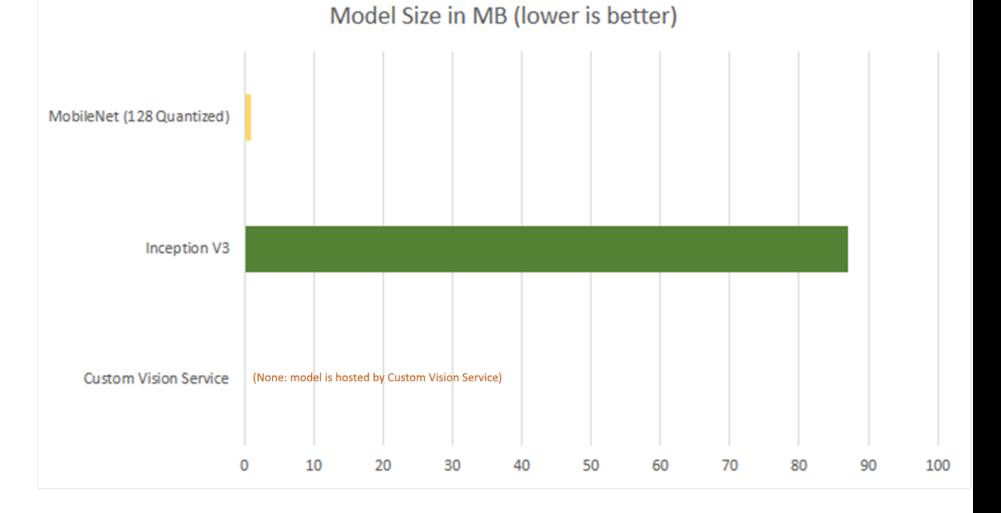

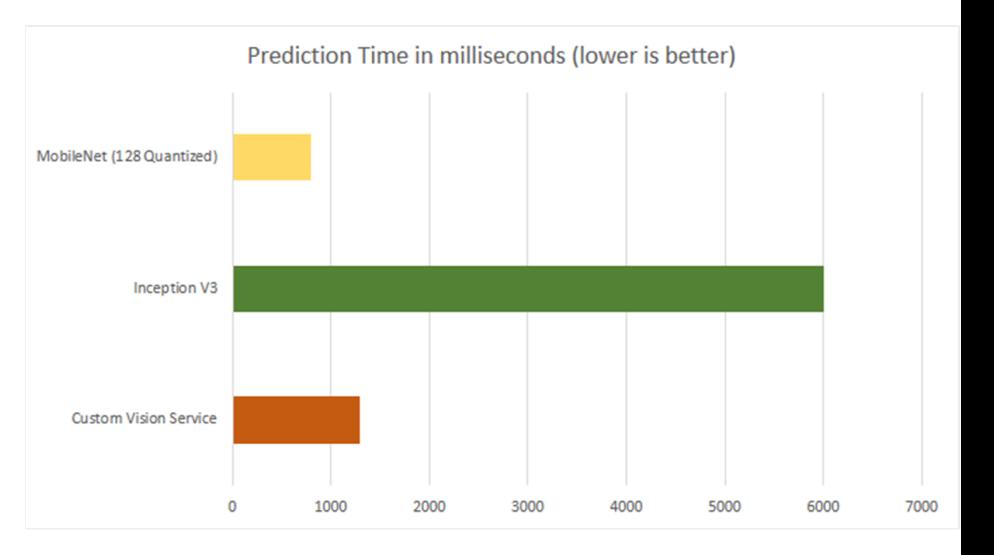

#### **TATA CONSULTANCY SERVICES Experience certainty.**

#### Creating Label Map File

 Create a label map file *object\_detection.pbtxt* inside models/research/data

```
detection.pbtxt (~/TSL/tensorflow/models/research/data) - gedit
               匝
  Open \blacktriangledownitem {
      id: 1name: 'arecanut'
item{<br>id : 2<br>name : 'coconut'
```
#### Editing the Model Configuration File

■ Change *num\_classes* to number of custom objects to be trained; in our case it is 2 (arecanut and coconut)

```
|model
  ssd
    num classes: 2
    box coder {
      faster_rcnn_box_coder {
        y scale: 10.0x scale: 10.0
        height scale: 5.0
        width scale: 5.0
```
### Editing the Model Configuration File

- Change *fine\_tune\_checkpoint* to mobilenet's checkpoint
	- We are retraining existing mobilenet model to recoganize arecanut and coconut images
	- *fine\_tune\_checkpoint* refers to the previous graph that needs to be retrained

```
momentum optimizer value: 0.9
      decay: 0.9epsilon: 1.0
   ne tune checkpoint: "ssd mobilenet v1 coco 2017.
                                                              17/model.ckp
 from detection checkpoint: true
 data_augmentation_options {
    random horizontal flip {
TATA CONSULTANCY SERVICES
                                                                          21
           Experience certainty.
```
#### Editing the Model Configuration File

■ Change the *tf\_record\_input\_reader* input path to tfrecord location and label\_map\_path to labelmap location in both *train\_input\_reader* and *eval\_input\_reader*.

```
ain_input_reader: {
 tf_record_input_reader {
   input path: "data/ac train.record"
 label map path: "data/object-detection.pbtxt"
val input reader: {
 tf_record_input_reader {
   input path: "data/ac test.record"
label map path: "data/object-detection.pbtxt"
 shuffle: false
    readers:
```
Create dir models/research/training & store this *model.config* file there

#### Training the Model

**Start the training using the command** *python3 train.py --logtostderr –train\_dir=training - pipeline\_config\_path=training/model.config*

(tensorflow) santosh@Rhino:~/TSL/tensorflow/models/research\$ python train.py --l ogtostderr --train\_dir=training/ --pipeline\_config\_path=training/model.config WARNING:tensorflow:From /home/santosh/TSL/tensorflow/models/research/trainer.py: 228: create\_global\_step (from tensorflow.contrib.framework.python.ops.variables) is deprecated and will be removed in a future version. Instructions for updating: Please switch to tf.train.create\_global\_step INFO:tensorflow:depth of additional conv before box predictor: 0 INFO: tensorflow: depth of additional conv before box predictor: 0 INFO:tensorflow:depth of additional conv before box predictor: 0 INFO: tensorflow: depth of additional conv before box predictor: 0 INFO: tensorflow: depth of additional conv before box predictor: 0 INFO:tensorflow:depth of additional conv before box predictor: 0

#### Monitoring the Training

- **Launch Tensorboard** 
	- *tensorboard –logdir='training'*

(tensorflow) santosh@Rhino:~/TSL/tensorflow/models/research\$ tensorboard --logdi r='training' TensorBoard 1.5.1 at http://Rhino:6006 (Press CTRL+C to quit) W0530 15:10:25.149281 Thread-1 application.py:273] path /paper-ripple/paper-ripp le.html not found, sending 404 W0530 15:10:25.150618 Thread-1 application.py:273] path /paper-behaviors/paper-b utton-behavior.html not found, sending 404 W0530 15:10:25.162271 Thread-2 application.py:273] path /paper-behaviors/paper-i nky-focus-behavior.html not found, sending 404

■ Launched Tensorboard GUI available at above address

### Monitoring the Training

#### **TensorBoard showing percentage loss**

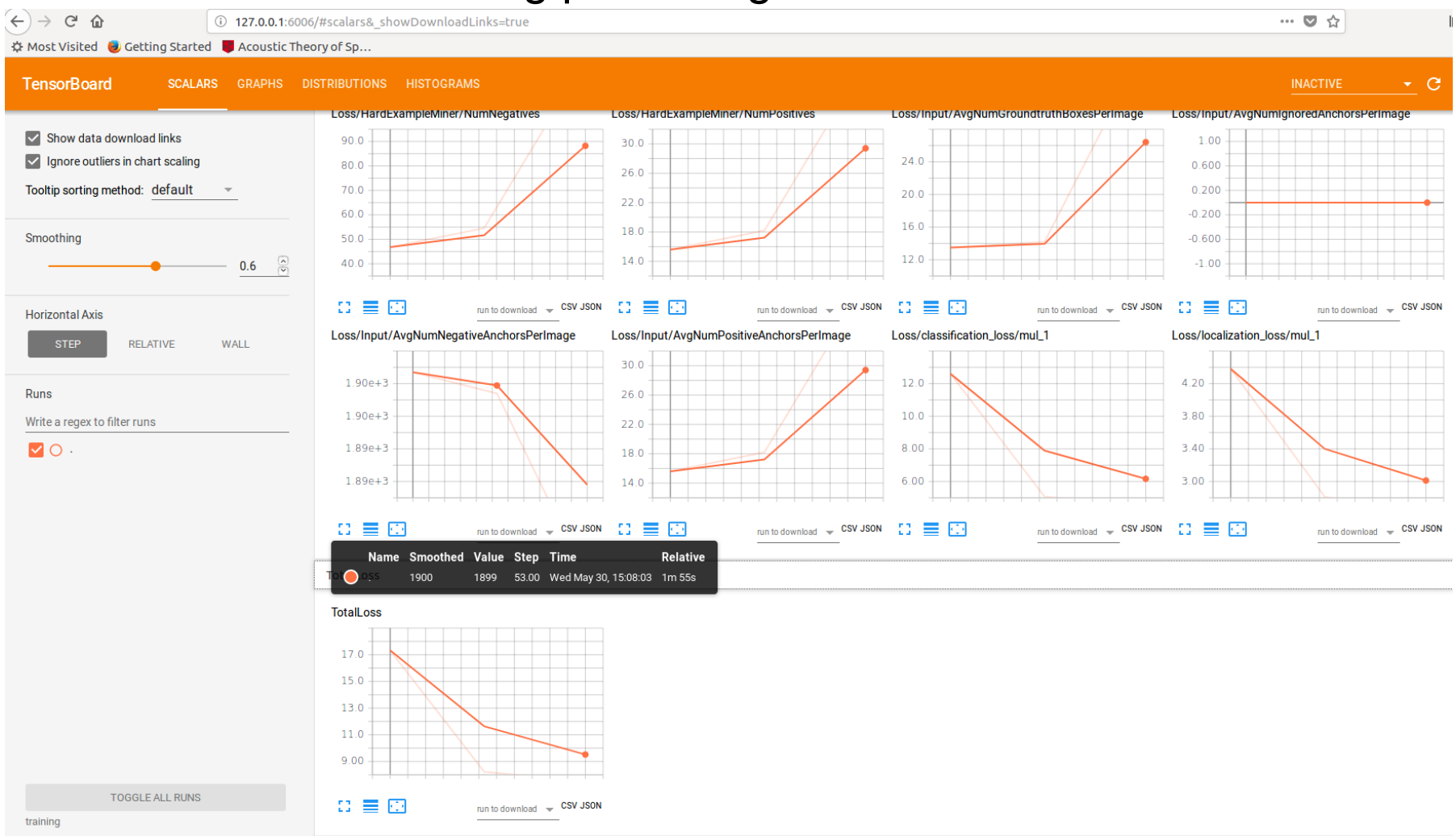

### Monitoring the Training

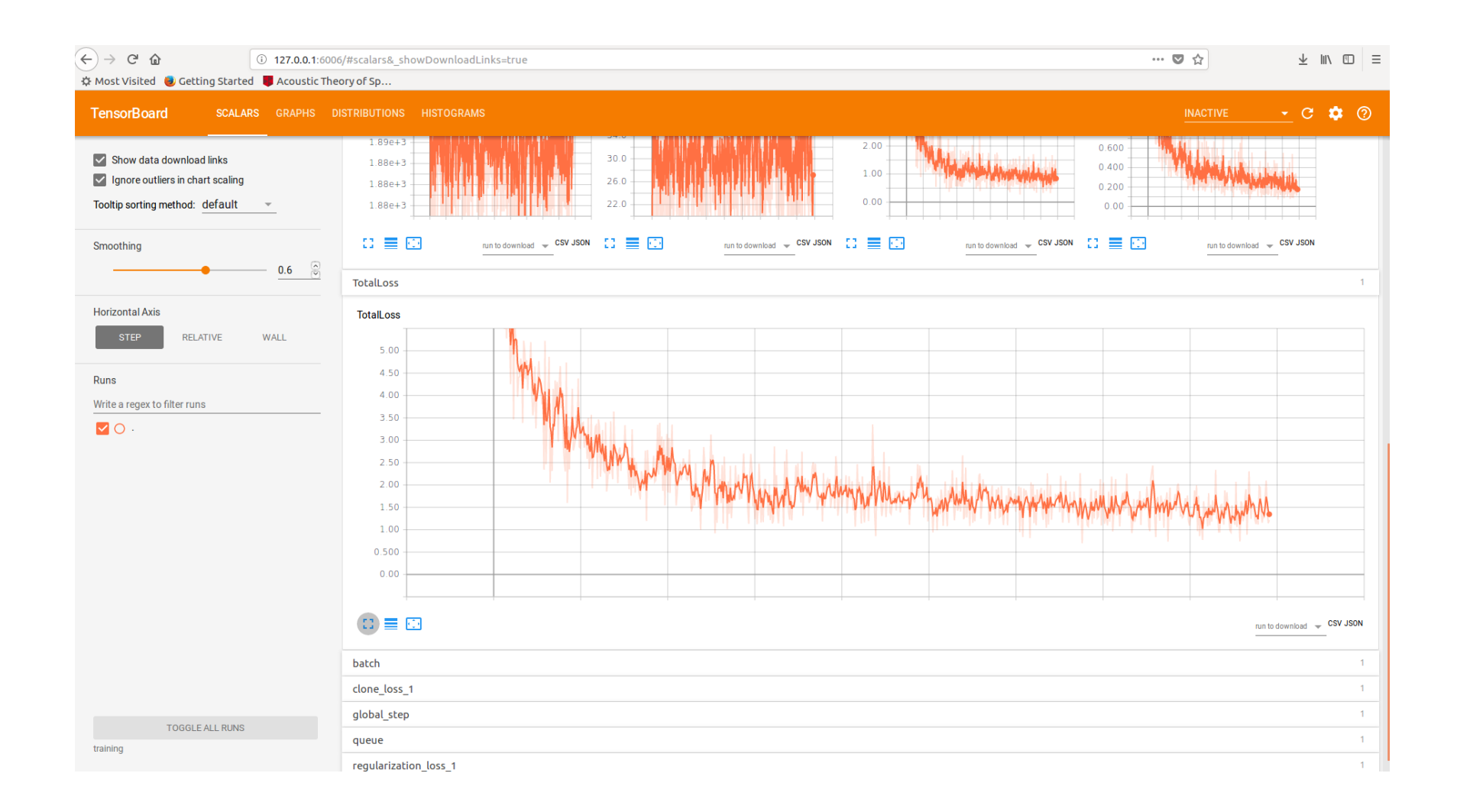

#### Exporting Trained Model to Graph

• Saved checkpoint can be exported to graph using

*python export\_inference\_graph.py --input\_type image\_tensor - pipeline\_config\_path training/model.config --trained\_checkpoint\_prefix training/model.ckpt-35439 --output\_directory ac\_model*

(tensorflow) santosh@Rhino:~/TSL/tensorflow/models/research\$ python export infer ence\_graph.py --input\_type image\_tensor --pipeline\_config\_path training/model.co nfig --trained checkpoint prefix training/model.ckpt-44722 --output directory ac model

#### Running the Model for Classification

• Place the images to be classified in say *models/research/test\_images*

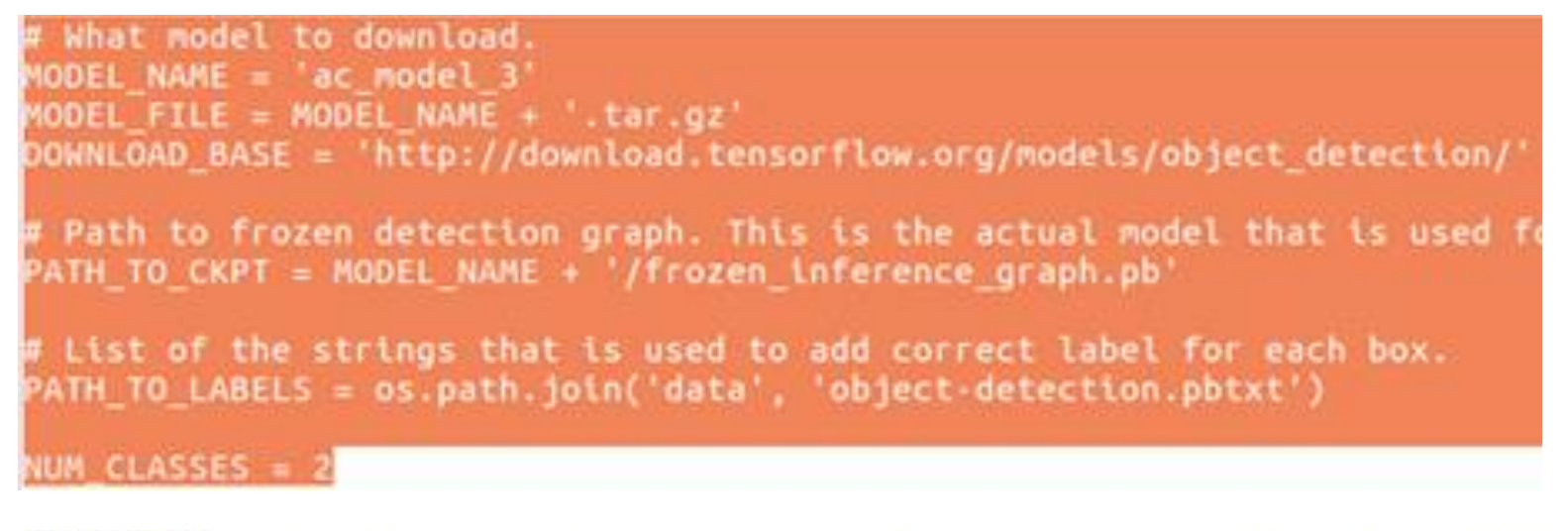

# image2.ipg # If you want to test the code with your images, just add path to the images to the TEST IMAGE PATHS. PATH TO TEST IMAGES DIR = 'test images TEST IMAGE PATHS = [ os.path.join(PATH TO TEST IMAGES DIR, 'image{}.jpg'.format(i)) for i in range(1, 6)

■ Run custom object detector using command *python object\_detection.py*

#### Testing DL Model with Images

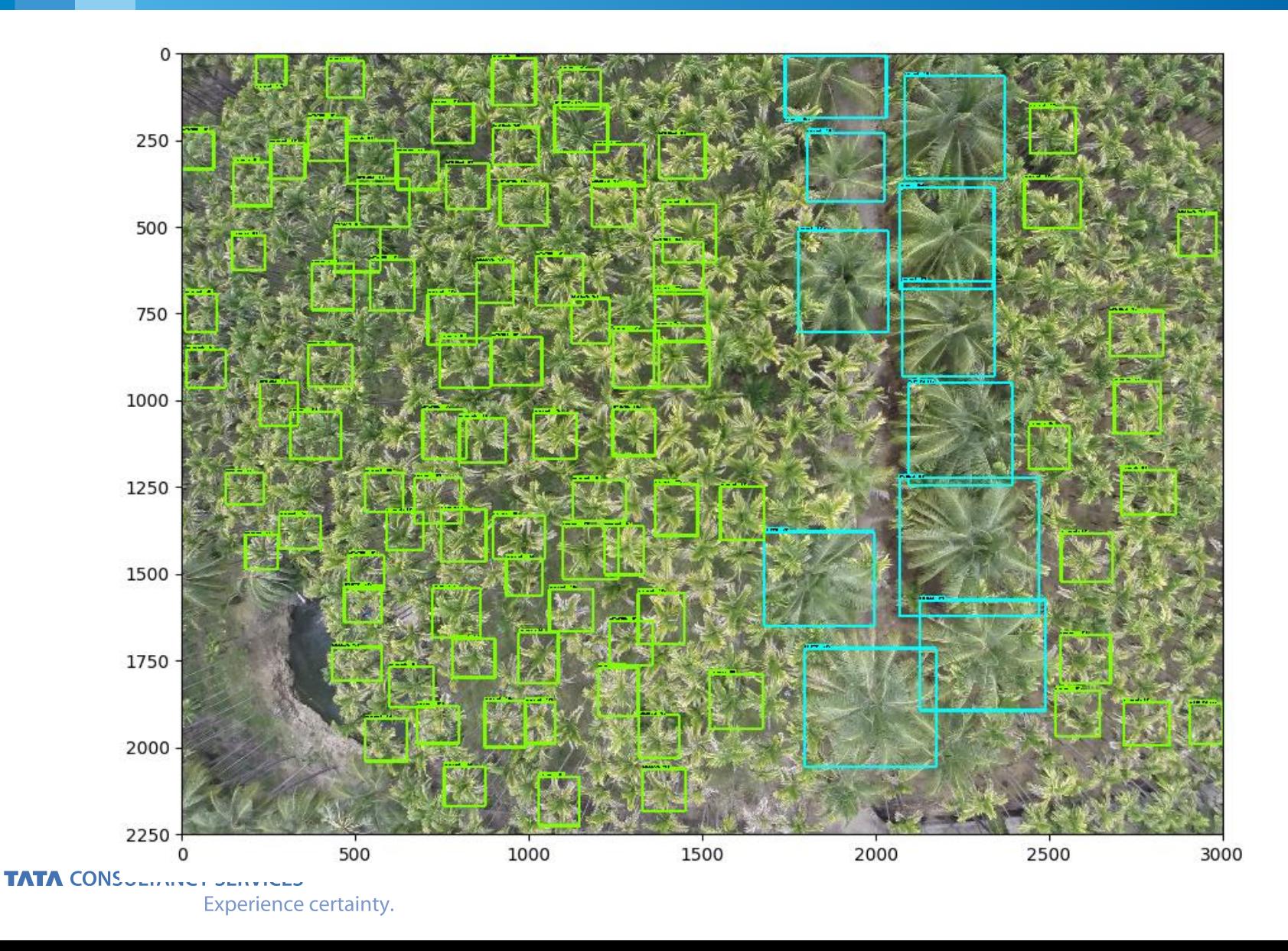